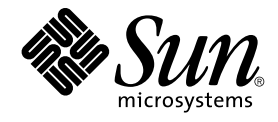

# Sun Cluster Data Service for Sun Java System Web Server ガイド (Solaris OS 版)

Sun Microsystems, Inc. 4150 Network Circle Santa Clara, CA 95054 U.S.A.

Part No: 819–2120–10 2005 年 8 月, Revision A Copyright 2005 Sun Microsystems, Inc. 4150 Network Circle, Santa Clara, CA 95054 U.S.A. All rights reserved.

本製品およびそれに関連する文書は著作権法により保護されており、その使用、複製、頒布および逆コンパイルを制限するライセンスのもとにおい て頒布されます。サン・マイクロシステムズ株式会社の書面による事前の許可なく、本製品および関連する文書のいかなる部分も、いかなる方法に よっても複製することが禁じられます。

本製品の一部は、カリフォルニア大学からライセンスされている Berkeley BSD システムに基づいていることがあります。UNIX は、X/Open Company, Ltd. が独占的にライセンスしている米国ならびに他の国における登録商標です。フォント技術を含む第三者のソフトウェアは、著作権によ り保護されており、提供者からライセンスを受けているものです。

U.S. Government Rights Commercial software. Government users are subject to the Sun Microsystems, Inc. standard license agreement and applicable provisions of the FAR and its supplements.

本製品に含まれる HG-MinchoL、HG-MinchoL-Sun、HG-PMinchoL-Sun、HG-GothicB、HG-GothicB-Sun、および HG-PGothicB-Sun は、株式会社<br>リコーがリョービイマジクス株式会社からライセンス供与されたタイプフェースマスタをもとに作成されたものです。 HeiseiMin-W3H は、株式会社<br>リコーが財団法人日本規格協会からライセンス供与されたタイプフェースマスタをもとに作 禁止されています。

Sun、Sun Microsystems、docs.sun.com、AnswerBook、AnswerBook2 、SunPlex、Java は、米国およびその他の国における米国 Sun Microsystems, Inc. (以下、米国 Sun Microsystems 社とします) の商標、登録商標もしくは、サービスマークです。

サンのロゴマークおよび Solaris は、米国 Sun Microsystems 社の登録商標です。

すべての SPARC 商標は、米国 SPARC International, Inc. のライセンスを受けて使用している同社の米国およびその他の国における商標または登録商 標です。SPARC 商標が付いた製品は、米国 Sun Microsystems 社が開発したアーキテクチャーに基づくものです。

OPENLOOK、OpenBoot、JLE は、サン・マイクロシステムズ株式会社の登録商標です。

Wnn は、京都大学、株式会社アステック、オムロン株式会社で共同開発されたソフトウェアです。

Wnn6 は、オムロン株式会社、オムロンソフトウェア株式会社で共同開発されたソフトウェアです。®Copyright OMRON Co., Ltd. 1995-2000. All<br>Rights Reserved. ®Copyright OMRON SOFTWARE Co.,Ltd. 1995-2002 All Rights Reserved.

「ATOK」は、株式会社ジャストシステムの登録商標です。

「ATOK Server/ATOK12」は、株式会社ジャストシステムの著作物であり、「ATOK Server/ATOK12」にかかる著作権その他の権利は、株式会社 ジャストシステムおよび各権利者に帰属します。

「ATOK Server/ATOK12」に含まれる郵便番号辞書 (7 桁/5 桁) は日本郵政公社が公開したデータを元に制作された物です (一部データの加工を行 なっています)。

「ATOK Server/ATOK12」に含まれるフェイスマーク辞書は、株式会社ビレッジセンターの許諾のもと、同社が発行する『インターネット・パソコ ン通信フェイスマークガイド』に添付のものを使用しています。

Unicode は、Unicode, Inc. の商標です。

本書で参照されている製品やサービスに関しては、該当する会社または組織に直接お問い合わせください。

OPEN LOOK および Sun Graphical User Interface は、米国 Sun Microsystems 社が自社のユーザーおよびライセンス実施権者向けに開発しました。<br>米国 Sun Microsystems 社は、コンピュータ産業用のビジュアルまたはグラフィカル・ユーザーインタフェースの概念の研究開発における米国 Xerox<br>社の先駆者としての成果を認めるものです。米国 Sun Microsystems 社は米 Microsystems 社との書面によるライセンス契約を遵守する、米国 Sun Microsystems 社のライセンス実施権者にも適用されます。

「現状のまま」をベースとして提供され、商品性、特定目的への適合性または第三者の権利の非侵害の黙示の保証を含みそれに限定されな い、明示的であるか黙示的であるかを問わない、なんらの保証も行われないものとします。

本製品が、外国為替および外国貿易管理法 (外為法) に定められる戦略物資等 (貨物または役務) に該当する場合、本製品を輸出または日本国外へ持ち 出す際には、サン・マイクロシステムズ株式会社の事前の書面による承諾を得ることのほか、外為法および関連法規に基づく輸出手続き、また場合 によっては、米国商務省または米国所轄官庁の許可を得ることが必要です。

原典: Sun Cluster Data Service for Sun Java System Web Server Guide for Solaris OS

Part No: 817-7003–10

Revision A

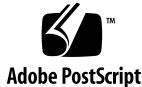

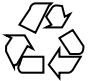

050720@12762

# 目次

#### [はじめに](#page-4-0) **5**

**[Sun Cluster HA for Sun Java System Web Server](#page-10-0)** のインストールと構成 **11** [インストールと構成の計画](#page-11-0) 12 [Sun Cluster HA for Sun Java System Web Server](#page-13-0) のインストールと構成の作業の概 [要](#page-13-0) 14 [Sun Java System Web Server](#page-13-0) のインストールと構成 14 ▼ [Sun Java System Web Server](#page-14-0) のインストール 15 ▼ [Sun Java System Web Server](#page-15-0) の構成 - 16 [Sun Cluster HA for Sun Java System Web Server](#page-18-0) パッケージのインストール 19 ▼ scinstall ユーティリティーを使用した [Sun Cluster HA for Sun Java System](#page-18-0) Web Server [パッケージのインストール](#page-18-0) 19 ▼ Sun Java Enterprise System [インストーラプログラムを使用して](#page-19-0) Sun Cluster [HA for Sun Java System Web Server](#page-19-0) パッケージをインストールする 20 [Sun Cluster HA for Sun Java System Web Server](#page-21-0) の登録と構成 22 [Sun Cluster HA for Sun Java System Web Server](#page-21-0) 拡張プロパティーの設定 22 任意 URI [の監視](#page-21-0) 22 ▼ [Sun Cluster HA for Sun Java System Web Server](#page-22-0) の登録と構成 23 SUNW.HAStoragePlus [リソースタイプを構成する](#page-30-0) 31 [Sun Cluster HA for Sun Java System Web Server](#page-30-0) 障害モニターの調整 31 [検証中に障害モニターが行う操作](#page-31-0) 32 [Sun Cluster HA for Sun Java System Web Server](#page-33-0) リソースタイプのアップグレー [ド](#page-33-0) 34 [新しいリソースタイプバージョンの登録に関する情報](#page-33-0) 34

[リソースタイプの既存インスタンスの移行に関する情報](#page-34-0) 35

**[A Sun Cluster HA for Sun Java System Web Server](#page-36-0)** 拡張プロパティー **37**

[索引](#page-40-0) **41**

# <span id="page-4-0"></span>はじめに

『Sun Cluster Data Service for Sun Java System Web Server ガイド (Solaris OS 版)』は、SPARC<sup>®</sup>と x86 ベースシステムでの Sun™ Cluster HA for Sun Java System Web Server ガイド (Solaris OS 版) のインストールと構成について説明します。

注 **–** このマニュアルでは、「x86」という用語は、Intel 32 ビット系列のマイクロプロ セッサチップ、および AMD が提供する互換マイクロプロセッサチップを意味しま す。

このマニュアルは、Sun のソフトウェアとハードウェアについて幅広い知識を持って いる上級システム管理者を対象としています。販売活動のガイドとしては使用しない でください。このマニュアルを読む前に、システムの必要条件を確認し、適切な装置 とソフトウェアを購入しておく必要があります。

このマニュアルで説明されている作業手順を行うには、Solaris™ オペレーティングシ ステムに関する知識と、Sun Cluster ソフトウェアと使用するボリューム管理ソフト ウェアに関する専門知識が必要です。

注 **–** Sun Cluster ソフトウェアは、SPARC と x86 の 2 つのプラットフォーム上で稼動 します。このマニュアル内の情報は、章、節、注、箇条書き項目、図、表、または例 などで特に明記されていない限り両方に適用されます。

# UNIX コマンド

このマニュアルでは、Sun Cluster データサービスのインストールと構成に固有のコマ ンドについて説明します。このマニュアルでは、UNIX® の基本的なコマンドや手順 (システムの停止、システムのブート、デバイスの構成など) については説明していま せん。基本的な UNIX コマンドに関する情報および手順については、以下を参照して ください。

- Solaris オペレーティングシステムのオンラインドキュメント
- Solaris オペレーティングシステムのマニュアルページ
- システムに付属するその他のソフトウェアマニュアル

### 表記上の規則

このマニュアルでは、次のような字体や記号を特別な意味を持つものとして使用しま す。

表 **P–1** 表記上の規則

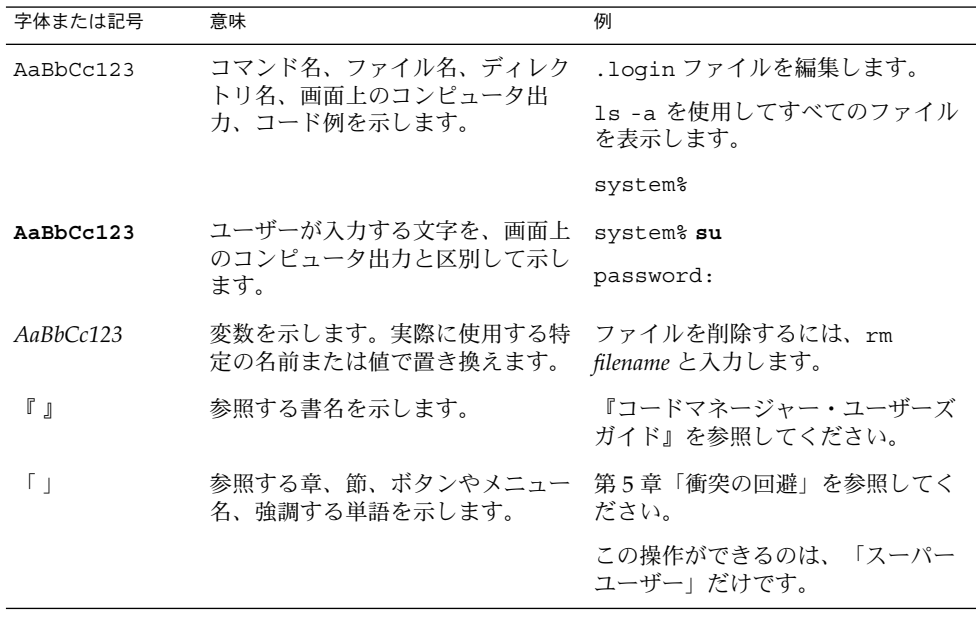

表 **P–1** 表記上の規則 *(*続き*)*

| 字体または記号 | 意味                                   | 例                   |
|---------|--------------------------------------|---------------------|
|         | 枠で囲まれたコード例で、テキスト<br>がページ行幅を超える場合に、継続 | sun% grep '^#define |
|         | を示します。                               | XV VERSION STRING'  |

コード例は次のように表示されます。

■ C シェル

machine\_name% **command y**|**n** [*filename*]

■ C シェルのスーパーユーザー

machine\_name# **command y**|**n** [*filename*]

■ Bourne シェルおよび Korn シェル

\$ **command y**|**n** [*filename*]

■ Bourne シェルおよび Korn シェルのスーパーユーザー

# **command y**|**n** [*filename*]

[ ] は省略可能な項目を示します。上記の例は、*filename* は省略してもよいことを示し ています。

| は区切り文字 (セパレータ) です。この文字で分割されている引数のうち1つだけを 指定します。

キーボードのキー名は英文で、頭文字を大文字で示します (例: Shift キーを押しま す)。ただし、キーボードによっては Enter キーが Return キーの動作をします。

ダッシュ (-) は 2 つのキーを同時に押すことを示します。たとえば、Ctrl-D は Control キーを押したまま D キーを押すことを意味します。

# 関連マニュアル

関連する Sun Cluster トピックについての情報は、以下の表に示すマニュアルを参照 してください。すべての Sun Cluster マニュアルは、<http://docs.sun.com> で参照 できます。

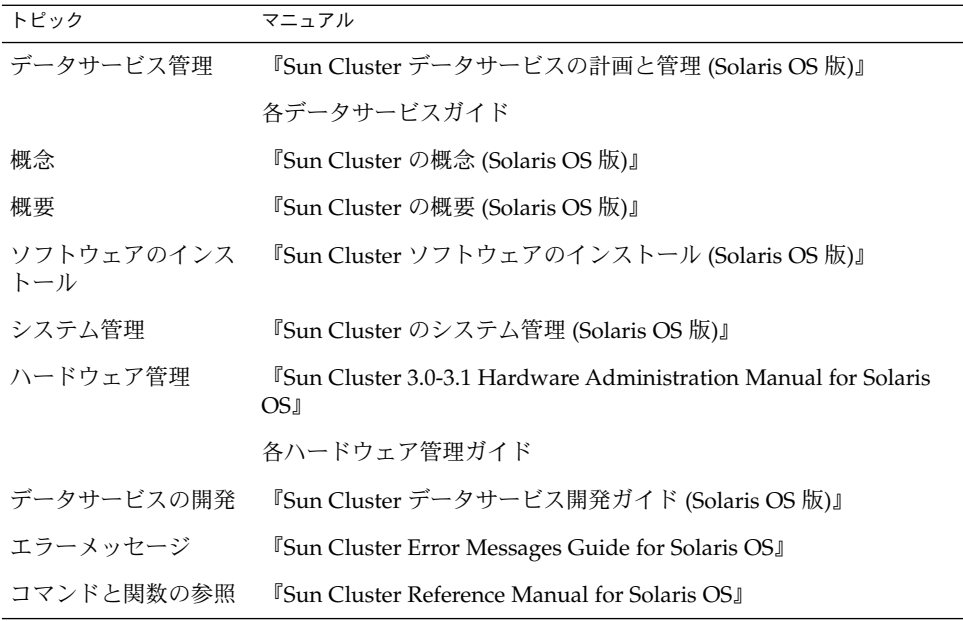

Sun Cluster のマニュアルの完全なリストについては、お使いの Sun Cluster のリリー スノートを <http://docs.sun.com> で参照してください。

# 関連するサン以外の Web サイトの参照

このマニュアル内で引用するサン以外の URL では、補足的な関連情報が得られま す。

注 **–** このマニュアルには、サン以外の団体/個人の Web サイトに関する情報が含まれ ています。こうしたサイトやリソース上の、またはこれらを通じて利用可能な、コン テンツ、広告、製品、その他の素材について、Sun は推奨しているわけではなく、 Sun はいかなる責任も負いません。こうしたサイトやリソース上で、またはこれらを 経由して利用できるコンテンツ、製品、サービスを利用または信頼したことに伴って 発生した実際の、あるいは発生したと主張されるいかなる損害や損失についても、 Sun は一切の責任を負いません。

# <span id="page-8-0"></span>マニュアル、サポート、およびトレーニ ング

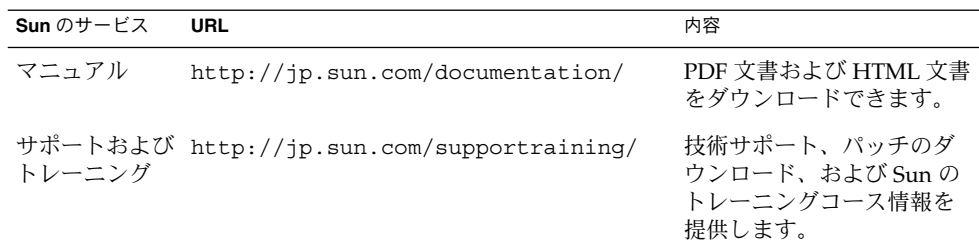

# 問い合わせについて

Sun Cluster をインストールまたは使用しているときに問題が発生した場合は、ご購入 先に連絡し、次の情報をお伝えください。

- 名前と電子メールアドレス(利用している場合)
- 会社名、住所、および電話番号
- システムのモデルとシリアル番号
- Solaris オペレーティングシステムのバージョン番号 (例: Solaris 8)
- Sun Cluster のバージョン番号(例: Sun Cluster 3.0)

ご購入先に連絡するときは、次のコマンドを使用して、システムの各ノードに関する 情報を集めます。

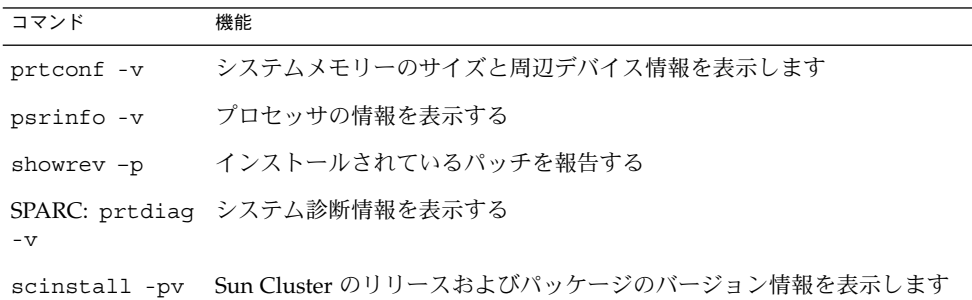

上記の情報にあわせて、/var/adm/messages ファイルの内容もご購入先にお知らせ ください。

# <span id="page-10-0"></span>Sun Cluster HA for Sun Java System Web Server のインストールと構成

この章では、Sun Cluster HA for Sun Java System Web Server をインストールして構 成する手順について説明します。

この章の内容は次のとおりです。

- 12 [ページの「インストールと構成の計画」](#page-11-0)
- 14 ページの「[Sun Cluster HA for Sun Java System Web Server](#page-13-0) のインストールと [構成の作業の概要」](#page-13-0)
- 14ページの「[Sun Java System Web Server](#page-13-0) のインストールと構成」
- 19 ページの「[Sun Cluster HA for Sun Java System Web Server](#page-18-0) パッケージのイン [ストール」](#page-18-0)
- 22 ページの「[Sun Cluster HA for Sun Java System Web Server](#page-21-0) の登録と構成」
- 31 ページの「[Sun Cluster HA for Sun Java System Web Server](#page-30-0) 障害モニターの調 [整」](#page-30-0)
- 34 ページの「[Sun Cluster HA for Sun Java System Web Server](#page-33-0) リソースタイプの [アップグレード」](#page-33-0)

Sun Cluster HA for Sun Java System Web Server は、フェイルオーバーデータサービ スまたはスケーラブルデータサービスとして構成できます。データサービス、リソー スグループ、リソースなどの関連トピックの一般的な情報については、『Sun Cluster データサービスの計画と管理 (Solaris OS 版)』の第 1 章「Sun Cluster データサービス の計画」と『Sun Cluster の概念 (Solaris OS 版)』を参照してください。

注 **–** SunPlex™ Manager を使用して、このデータサービスのインストールと構成を実 行できます。詳細は SunPlex Manager のオンラインヘルプを参照してください。

<span id="page-11-0"></span>注 **–** Sun Cluster 構成で複数のデータサービスを実行している場合は、任意の順序で データサービスを設定できます。ただし、Sun Cluster HA for Sun Java System Web Server が Sun Cluster HA for DNS に依存している場合は、最初に DNS を設定する必 要があります。詳細は、『Sun Cluster Data Service for DNS ガイド (Solaris OS 版)』を参照してください。Solaris オペレーティングシステムには、DNS ソフト ウェアが組み込まれています。クラスタが別のサーバーから DNS サービスを取得す る場合は、最初に、クラスタが DNS クライアントになるように構成してください。

注 **–** インストール後は、クラスタ管理コマンドの scswitch(1M) を使用する場合を除 き、手作業で Sun Java System Web Server を起動したり停止したりしないでくださ い。詳細は、マニュアルページを参照してください。Sun Java System Web Server は、起動後は Sun Cluster ソフトウェアによって制御されます。

### インストールと構成の計画

インストールを開始する前に、次の項目を確認してください。

- フェイルオーバーデータサービス、スケーラブルデータサービスのどちらで Sun Cluster HA for Sun Java System Web Server を使用するか。この 2 種類のサービス については、『Sun Cluster の概念 (Solaris OS 版)』を参照してください。スケー ラブルサービスとして実行する場合は、以下の点を検討します。
	- どのノードがスケーラブルサービスをホストするのか。ほとんどの場合は全 ノードにしますが、サービスをホストするノードを制限することもできます。 サービスをホストするノードを制限することもできます。
	- Sun Java System Web Server インスタンスにスティッキー IP は必要か。ス ティッキー IP は、Load\_balancing\_policy のリソースプロパティー設定で す。クライアント状態がメモリーに格納されるため、同じノードからの戻りト ラフィックは、常に同じクラスタノードに送られます。負荷均衡ポリシーは複 数の中から選択できます。詳細は、『Sun Cluster データサービスの計画と管理 (Solaris OS 版)』の付録 A「標準プロパティ」に記載されているリソースプロパ ティーの表を参照してください。

Load balancing policy が LB\_STICKY または LB\_STICKY\_WILD に設定 されているオンラインスケーラブルサービスの場合、

Load balancing weights を変更するには注意が必要です。サービスがオン ラインのときにこれらのプロパティーを変更すると、クライアントとの既存の 親和性がリセットされます。したがって、そのクライアントが以前にクラスタ 内の別のクラスタメンバーからサービスを受けていても、異なるノードがその クライアントの要求を処理します。

同様に、サービスの新しいインスタンスがクラスタで起動された場合は、クラ イアントとの既存の親和性がリセットされることがあります。

- <span id="page-12-0"></span>■ Web サーバーのルートをどこに置くか。
- Web サーバーは、別の高可用性アプリケーションにデータを提供するかどうか。 データを提供する場合は、リソースの一方がもう一方よりも先に起動または停止す るように、リソース間の依存性が必要になります。これらの依存性を設定するリ ソースプロパティー Resource\_dependencies については、『Sun Cluster デー タサービスの計画と管理 (Solaris OS 版)』の付録 A「標準プロパティ」を参照して ください。
- ネットワークアドレスおよびアプリケーションリソースに使用するリソースグルー プ、およびそれらの間に存在する依存性を決定する。これらの依存性を設定するリ ソースグループプロパティー RG\_dependencies については、『Sun Cluster デー タサービスの計画と管理 (Solaris OS 版)』の付録 A「標準プロパティ」を参照して ください。
- データサービスへのアクセスにクライアントが使用する論理ホスト名(フェイル オーバーサービスの場合) または共有アドレス (スケーラブルサービスの場合) を指 定する。
- Sun Java System Web Server は INADDR\_ANY にバインドするように構成できるた め、Sun Java System Web Server の複数のインスタンス、または同じノード上の複 数のデータサービスを実行する予定の場合は、各インスタンスを一意のネットワー クリソースとポート番号にバインドする必要があります。
- Confdir list および Port list プロパティーのエントリを決定する。フェイ ルオーバーサービスの場合、この 2 つのプロパティーに登録できるエントリは、そ れぞれ 1 つだけです。スケーラブルサービスの場合は、複数のエントリを登録でき ます。ただし、登録するエントリの数を同じにし、指定した順に相互にマップする 必要があります。詳細は、23 ページの「[Sun Cluster HA for Sun Java System](#page-22-0) Web Server [の登録と構成」を](#page-22-0)参照してください。
- Monitor uri list 拡張プロパティーを使用するかどうかを決定する。この拡張 プロパティーを使用して、任意の URI リストを監視できます。Web を介してアク セス可能なその他のデータサービスを構成する場合は、任意の URI を監視するよ うに設定します。Monitor Uri List 拡張プロパティーは、Sun Java System Web Server のセキュアインスタンスではサポートされません。このプロパティー を使用するには、リリース 3.1 10/03 Sun Cluster HA for Sun Java System Web Server をインストールする必要があります。以前の Sun Cluster HA for Sun Java System Web Server からアップグレードする場合、新しいプロパティーを使用する には、リソースタイプのアップグレードを行う必要があります。手順については、 『Sun Cluster データサービスの計画と管理 (Solaris OS 版)』の「リソースタイプ の更新」を参照してください。このオプションについての詳細と Monitor Uri List の使用例については、22 [ページの「任意](#page-21-0) URI の監視」を参 照してください。
- ログファイル、エラーファイル、PID ファイルをローカルファイルシステムのどこ に置くかを決定する。
- コンテンツをクラスタファイルシステムのどこに置くかを決定する。

### <span id="page-13-0"></span>Sun Cluster HA for Sun Java System Web Server のインストールと構成の作 業の概要

次の表に、インストールと構成の作業について説明している節を示します。

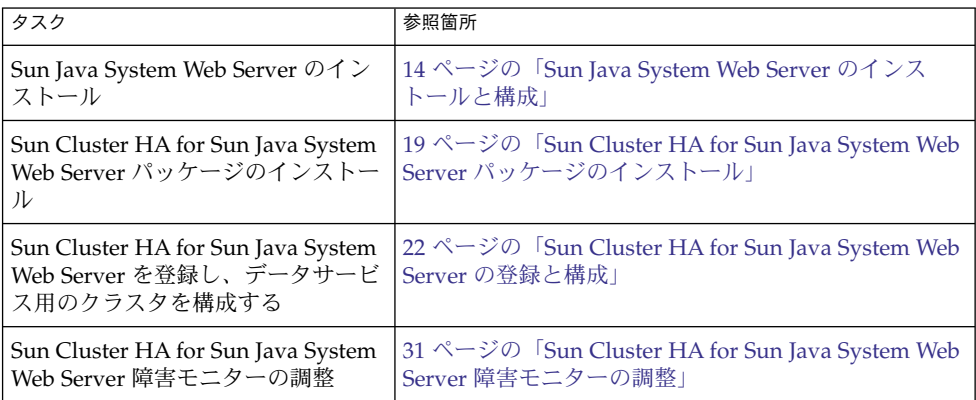

表 **1** Task Map: Sun Cluster HA for Sun Java System Web Server のインストールと構成

### Sun Java System Web Server のインス トールと構成

この節では、次の作業の手順について解説します。

- Sun Java System Web Server のインストール
- Sun Java System Web Server を有効にし、Sun Cluster HA for Sun Java System Web Server として実行

<span id="page-14-0"></span>注 **–** Web サーバーに対する URL マッピングの設定では、いくつかの規則に従う必要 があります。たとえば、CGI ディレクトリを設定する場合、可用性を維持するには、 マップしたディレクトリをクラスタファイルシステムに配置する必要があります。た とえば、CGI ディレクトリを /global/*pathname* /cgi-bin にマップします。

CGI プログラムが、RDBMS などのバックエンドサーバーにアクセスする場合は、 バックエンドサーバーも Sun Cluster によって制御されていることを確認してくださ い。そのサーバーが、Sun Cluster ソフトウェアがサポートする RDBMS の場合は、高 可用性 RDBMS パッケージを使用してください。バックエンドサーバーは、API を使 用して Sun Cluster の制御下に置くこともできます。API については、『Sun Cluster データサービス開発ガイド (Solaris OS 版)』を参照してください。

#### Sun Java System Web Server のインストール

この手順を実行するには、構成についての次の情報を知っておく必要があります。

- サーバーのルートディレクトリ (アプリケーションバイナリへのパス)。バイナリ は、ローカルディスクまたはクラスタファイルシステムにインストールできます。 それぞれの場所の利点および欠点については、『Sun Cluster データサービスの計 画と管理 (Solaris OS 版)』の「Sun Cluster データサービス構成のガイドライン」 を参照してください。
- データサービスへのアクセスにクライアントが使用する論理ホスト名(フェイル オーバーサービスの場合) または共有アドレス (スケーラブルサービスの場合)。こ れらのアドレスを構成し、オンラインにしなければなりません。

注 **–** Sun Cluster HA for Sun Java System Web Server サービスと別の HTTP サーバー を実行しており、これらが同じネットワークリソースを使用している場合は、それぞ れ異なるポートで待機するように構成してください。異なるポートで待機するように 構成しないと、2 つのサーバーの間でポートの競合が発生します。

- **1.** クラスタメンバー上でスーパーユーザーになります。 手順
	- **2.** インストールを開始します。
		- Sun Java System Web Server を Solaris 8 にインストールする場合は、CD 上の インストールディレクトリから Sun Java System Web Server に対して setup コマンドを実行します。
		- Solaris 9 とパッケージされた Sun Java System Web Server をインストールする 場合は、インストール CD の手順に従います。

<span id="page-15-0"></span>注 **–** Solaris 9 とパッケージされた Sun Java System Web Server をインストールする 場合は、システムの再起動時に Web サーバーの自動開始を有効にしないでくださ  $\mathcal{V}^{\, \prime \, \prime}$  .

- **3.** プロンプトが表示されたら、**Sun Java System Web Server** バイナリをインストー ルする場所を入力します。 インストール場所には、クラスタファイルシステム上またはローカルディスク上の 場所を指定します。ローカルディスク上にインストールする場合は、次の手順で指 定するネットワークリソース (論理ホスト名または共有アドレス) の主ノードとな る可能性があるすべてのクラスタノードに Web サーバーインストールします。
- **4.** マシン名の入力プロンプトに対して、**Sun Java System Web Server** が依存する論 理ホスト名と適切な **DNS** ドメイン名を入力します。

完全な論理ホスト名は、*network-resource.domainname* の形式になります (例: schost-1.sun.com)。

注 **–** Sun Cluster HA for Sun Java System Web Server のフェイルオーバーを正常に 実行するには、マシン名の入力時に、物理ホスト名ではなく、論理ホスト名または 共有アドレスリソース名のどちらかを指定します。

- **5.** 問い合わせが表示されたら、「**Run admin server as root**」を選択します。 Sun Java System インストールスクリプトが管理サーバー用として選択したポート 番号を書き留めてください。管理サーバーを使用して Sun Java System Web Server のインスタンスを構成するときに、このデフォルト値を使用できます。デフォルト 値を使用しない場合は、別のポート番号を指定できます。
- **6.** 問い合わせが表示されたら、サーバー管理者 **ID** とパスワードを入力します。 システムのガイドラインに従います。 管理サーバーが起動されることを示すメッセージが表示されたら、構成の準備は完 了です。

Sun Java System Web Server の構成

Sun Java System Web サーバーのインスタンスの可用性を高める構成方法について解 説します。この手順では、Web ブラウザを使用します。

この手順を実行するには、次の情報を確認しておく必要があります。

- 開始する前に、クラスタが存在するネットワークにアクセスできるマシン上にブラ ウザをインストールしていることを確認します。ブラウザは、クラスタノードにも クラスタの管理ワークステーションにもインストールできます。
- **16** Sun Cluster Data Service for Sun Java System Web Server ガイド (Solaris OS 版) 2005 年 8 月, Revision A
- Sun Cluster HA for Sun Java System Web Server は、Sun Java System Proxy Server をサポートします。Sun Java System Proxy Server 製品について は、<http://docs.sun.com/db/prod/s1.webproxys> を参照してください。 Sun Java System Proxy Server のインストールと構成について は、[http://docs.sun.com/db/coll/S1\\_ipwebproxyssrvr36](http://docs.sun.com/db/coll/S1_ipwebproxyssrvr36) を参照して ください。
- 構成ファイルは、ローカルファイルシステムにもクラスタファイルシステムにも格 納できます。
- インスタンスの安全を保証するためのあらゆる証明書は、すべてのクラスタノード からインストールされる必要があります。このインストールでは、各ノード上で管 理コンソールを実行します。したがって、クラスタにノード n1、n2、n3、および n4 が存在する場合、インストール手順は次のようになります。
	- 1. ノード n1 上で管理サーバーを実行します。
	- 2. Web ブラウザから http://n1. *domain* として管理サーバーに接続します。 *port* (例:http://n1.eng.sun.com:8888 または、管理サーバーポートとして 指定したポート)。通常、このポートは 8888 です。
	- 3. 証明書をインストールします。
	- 4. ノード n1 上で管理サーバーを停止して、ノード n2 から管理サーバーを実行し ます。
	- 5. Web ブラウザから http://n2.*domain* :*port* として、新しい管理サーバーに接 続します (たとえば、http://n2.eng.sun.com:8888)。
	- 6. ノード n3 と n4 に対しても上記手順を繰り返します。

上記の事項を考慮した後で、次の手順を行います。

**1. Sun Java System Web Server** をスケーラブルデータサービスとして構成する場合 手順 は、すべてのノードのローカルディスクに、ログ、エラーファイル、**PID** ファイ ルを格納するディレクトリを作成し、**Sun Java System Web Server** で管理するよ うに設定します。

> スケーラブル構成を正常に稼動するには、これらのファイルをクラスタファイルシ ステムではなく、クラスタの各ノードに配置する必要があります。共有の記憶装置 は、Sun Java System Web Server をフェイルオーバーデータサービスとして構成す る場合以外は使用しません。

> クラスタ内のすべてのノードにおいて、ローカルディスクの同じ場所を選択しま す。mkdir -p コマンドを使用してディレクトリを作成します。このディレクトリ の所有者を nobody にします。

次の例に、この手順を行う方法を示します。

phys-schost-1# **mkdir -p /var/***pathname***/***http-instance***/logs/**

注 **–** エラーログや PID ファイルが大きくなると予想される場合、/var ディレクト リの容量は小さいので、このディレクトリに格納してはいけません。その代わり に、大きなファイルを格納できるだけの十分な容量を持つパーティションに新しい ディレクトリを作成します。

- **2.** 管理ワークステーションまたはクラスタノードから **Netscape** ブラウザを起動しま す。
- **3. 1** つのクラスタノード上で、ディレクトリ **https-admserv** に移動し、次のよう に **Sun Java System** 管理サーバーを起動します。
	- # **cd https-admserv** # **./start**

す。

- **4. Netscape** ブラウザで **Sun Java System** 管理サーバーの **URL** を入力します。 URL は、サーバーのインストール手順 ([手順](#page-15-0) 4) の Sun Java System インストール スクリプトによって確立される物理ホスト名とポート番号で構成されます (例: n1.eng.sun.com:8888)。この手順の 手順 2 を実行すると、./start コマンド で管理 URL が表示されます。 サーバーインストール手順の [手順](#page-15-0) 6 で指定したユーザー ID とパスワードをプロン プトに入力して、Sun Java System 管理サーバーインタフェースにログインしま
- **5.** 次の作業を行うには、可能な限り管理サーバーを使用し、そうでない場合だけ手動 で変更するようにします。
	- サーバー名が正しいことを確認します。
	- サーバーユーザーがスーパーユーザーとして設定されていることを確認しま す。
	- バインドアドレスフィールドを次のアドレスの1つに変更します。
		- ネームサービスとして DNS を使用する場合、論理ホスト名または共有アド レス。
		- ネームサービスとして NIS を使用する場合、論理ホスト名または共有アド レスに対応する IP アドレス。
	- この節の手順1で作成したディレクトリを反映するように、ErrorLog、 PidLog、および Access Log エントリを更新します。
	- 変更を保存します。
- **6.** このインスタンスの起動に使用するセキュアキーパスワードを含むファイルを作成 してサーバーのルートディレクトリに置きます。このファイルには、**keypass** と いう名前を付けます。
- **18** Sun Cluster Data Service for Sun Java System Web Server ガイド (Solaris OS 版) 2005 年 8 月, Revision A

<span id="page-18-0"></span>注 **–** このファイルには、キーデータベースのパスワードが含まれています。適切な アクセス権を付与して、ファイルを保護する必要があります。

### Sun Cluster HA for Sun Java System Web Server パッケージのインストール

Sun Cluster の初回のインストールで Sun Cluster HA for Sun Java System Web Server パッケージをインストールしなかった場合は、ここで説明する作業を行なって パッケージをインストールしてください。この手順は、Sun Cluster HA for Sun Java System Web Server パッケージをインストールするすべてのクラスタノードで実行し ます。

同時に複数のデータサービスをインストールする場合は、『Sun Cluster ソフトウェア のインストール (Solaris OS 版)』の「ソフトウェアのインストール」で説明する手順 を行います。

注 **–** Solaris 10 を使用する場合は、これらのパッケージを「大域ゾーン」だけにインス トールします。インストール後、これらのパッケージを「ローカルゾーン」に伝達し ないようにするには、これらのパッケージをインストールするときに scinstall ユーティリティーを使用します。Sun Java™ Enterprise System インストーラ プログ ラムを使用してはなりません。

▼ scinstall ユーティリティーを使用した Sun Cluster HA for Sun Java System Web Server パッケージのインストール

この手順は、Sun Cluster HA for Sun Java System Web Server をマスターできるすべ てのクラスタメンバーで実行してください。

- 始める前に ―Sun Cluster Agents CD が手元にあることを確認します。
	- **1. CD-ROM** ドライブに **Sun Cluster Agents CD** をロードします。 手順
		- **2.** オプションは指定せずに、**scinstall** ユーティリティーを実行します。 scinstall ユーティリティーが対話型モードで起動します。

Sun Cluster HA for Sun Java System Web Server のインストールと構成 **19**

- <span id="page-19-0"></span>**3.** メニューオプション「**Add Support for New Data Service to This Cluster Node**」 を選択します。 scinstall ユーティリティーにより、ほかの情報を入力するためのプロンプトが 表示されます。
- **4. Sun Cluster Agents CD** のパスを指定します。 ユーティリティーはこの CD をデータサービス CD-ROM として示します。
- **5.** インストールするデータサービスを指定します。 選択したデータサービスが scinstall ユーティリティーによって示され、選択を 確定するように求められます。
- **6. scinstall** ユーティリティーを終了します。
- **7.** ドライブから **CD** を取り出します。
- ▼ Sun Java™ Enterprise System インストーラプログ ラムを使用して Sun Cluster HA for Sun Java System Web Server パッケージをインストールする

Sun Java™ Enterprise System インストーラプログラムは、コマンド行インタフェース (CLI) またはグラフィカルユーザーインタフェース (GUI) と共に使用できます。CLI と GUI での作業の内容と手順はほとんど同じです。

この手順を完了するには、Sun Java™ Enterprise System インストーラ CD-ROM が必 要です。

- **1. Sun Cluster HA for Sun Java System Web Server** パッケージをインストールする 手順 クラスタノード上で、スーパーユーザーになります。
	- **2. (**省略可能**) GUI** を使用して **Sun Java™ Enterprise System** インストーラ プログラ ムを実行する場合は、**DISPLAY** 環境変数を設定しておく必要があります。
	- **3. Sun Java™ Enterprise System** インストーラ **CD-ROM** を **CD-ROM** ドライブに ロードします。

Volume Management デーモン vold(1M) が動作しており、CD-ROM デバイスを 管理するように構成されている場合は、自動的に、CD-ROM を /cdrom ディレク トリにマウントします。

**4. CD-ROM** の **Sun Java™ Enterprise System** インストーラディレクトリに移動しま す。

# **cd /cdrom/Solaris\_sparc**

**5. Sun Java™ Enterprise System** インストーラプログラムを開始します。

# **./installer**

**6.** プロンプトが表示されたなら、ライセンス契約に同意し、必要な言語サポートを選 択します。

デフォルトの言語サポートは英語です。

**7.** 「**Availability Services & Sun Cluster 3.1 Subcomponents**」で **Sun Java System for Sun Cluster Agents** を選択し、次に進みます。

この選択では、Sun Cluster HA for Sun Java System Web Server も含め、Sun Java System アプリケーションで使用できる Sun Cluster データサービスをすべて選び ます。

**8.** いつ構成を実行するかを求めるプロンプトが表示されたら、「**Configure Later**」 を選択します。

「Configure Later」は、インストール後に構成を実行することを指定します。

- **9. (**任意**)** 製品を登録して製品アップデートを受け取らない場合は、「インストール中 に登録ウィンドウを開きます」ボックスのチェックを外します。
- **10.** 表示される指示に従って、**Sun Cluster HA for Sun Java System Web Server** パッケージをノードにインストールします。

Sun Java™ Enterprise System インストーラプログラムは、インストールの状況を 表示します。インストールが完了すると、プログラムはインストールのサマリーと インストールログを表示します。

**11. Sun Java™ Enterprise System** インストーラプログラムを終了します。

インストーラプログラムを終了する前に、Sun Cluster HA for Sun Java System Web Server が正常にインストールされていることを確認します。次のコマンドを 実行して、パッケージの存在をチェックします。

# **pkginfo -l SUNWschtt**

- **12. Sun Java™ Enterprise System** インストーラ **CD-ROM** を **CD-ROM** ドライブから アンロードします。
	- **a. CD-ROM** が使用されていないことを確認し、**CD-ROM** 上にないディレクトリ に移動します。
	- **b. CD-ROM** を取り出します。

# **eject cdrom**

### <span id="page-21-0"></span>Sun Cluster HA for Sun Java System Web Server の登録と構成

Sun Cluster HA for Sun Java System Web Server は、フェイルオーバーデータサービ スまたはスケーラブルデータサービスとして構成できます。Sun Cluster HA for Sun Java System Web Server をスケーラブルデータサービスとして構成する場合には、追 -<br>加の手順を実行する必要があります。ここでは、文頭に「スケーラブルサービスの み」と明記しスケーラブルサービスの場合の追加手順を先に説明します。フェイル オーバーサービスとスケーラブルサービスの個々の例は、その後ご説明します。

#### Sun Cluster HA for Sun Java System Web Server 拡 張プロパティーの設定

次の節では、Sun Cluster HA for Sun Java System Web Server リソースを登録して構 成する手順について説明します。拡張プロパティーについては[、付録](#page-36-0) A を参照してく ださい。「調整可能」の欄には、そのプロパティーをいつ変更できるかが示されてい ます。

すべての Sun Cluster プロパティーについての詳細は、『Sun Cluster データサービス の計画と管理 (Solaris OS 版)』の付録 A「標準プロパティ」を参照してください。

リソースの拡張プロパティーを設定するには、リソースを作成または変更する scrgadm(1M) コマンドに次のオプションを含めます。

**-x** *property***=***value*

-x *property*

設定する拡張プロパティーを指定します。

*value*

設定する拡張プロパティーの値を指定します。

これらのリソースを作成したあとにリソースを構成する場合は、『Sun Cluster データ サービスの計画と管理 (Solaris OS 版)』の第 2 章「データサービスリソースの管理」 で説明する手順も使用できます。

#### 任意 URI の監視

Web サーバーの障害モニターで、Web サーバーが提供するアプリケーション (URI) の 任意リストを検証する場合は、 Monitor Uri List 拡張プロパティーを設定する必 要があります。この拡張プロパティーによって、拡張された検証機能が提供されま す。また、使用している Web サーバーのほかにサービスを階層状にする場合に、この

<span id="page-22-0"></span>プロパティーは有用です。Monitor Uri List 拡張プロパティーは、セキュア Sun Java System Web Server インスタンスではサポートされません。 Monitor Uri List 拡張プロパティーを設定しない場合、障害モニターは通常の検 証を行います。詳細は、31 ページの「[Sun Cluster HA for Sun Java System Web](#page-30-0) Server [障害モニターの調整」を](#page-30-0)参照してください。次の例は、Sun Java System Web Server インスタンスを構成に追加する場合の Monitor\_Uri\_List 拡張プロパティー の設定方法を示しています。

例 **1** スケーラブル Sun Java System Web Server インスタンス用の Monitor\_Uri\_List の 設定

*(*デフォルトの負荷均衡を使用して、非セキュア *Sun Java System Web Server* インスタンスを追加します。*)* # **scrgadm -a -j web-not-secure-1 -g resource-group-1 -t SUNW.iws \ -x Confdir\_List=/opt/SunONE/https-Sun-app-insecure-1 \** -y Scalable=True -y Network resources used=schost-1 -y Port list=8000/tcp

**-x Monitor\_Uri\_list=http://schost-1:8000/servlet/monitor**

例 **2** フェイルオーバー Sun Java System Web Server インスタンス用の Monitor\_Uri\_List の設定

```
(非セキュア Sun Java System Web Server アプリケーションリソースインスタンスを追加します。)
# scrgadm -a -j web-not-secure-1 -g resource-group-1 -t SUNW.iws \
-x Confdir_list=/opt/SunONE/conf -y Scalable=False \
```
**-y Network\_resources\_used=schost-1 -y Port\_list=80/tcp \**

**-x Monitor\_Uri\_list=http://schost-1:80/servlet/monitor**

#### ▼ Sun Cluster HA for Sun Java System Web Server の 登録と構成

この節では、Sun Cluster HA for Sun Java System Web Server を登録して構成する方 法について説明します。

scrgadm (1M) コマンドを使用した Sun Cluster HA for Sun Java System Web Server の登録方法と構成方法について説明します。

注 **–** データサービスはここで説明するオプション以外のオプションを使用して登録と 構成を行えます。これらのオプションについての詳細は、『Sun Cluster データサービ スの計画と管理 (Solaris OS 版)』の「データサービスリソースを管理するためのツー ル」を参照してください。

この手順を実行するには、次の情報を確認しておく必要があります。

- Sun Cluster HA for Sun Java System Web Server のリソースタイプの名前。この名 前は SUNW.iws です。
- データサービスをマスターするクラスタノードの名前。フェイルオーバーサービス の場合、同時にデータサービスをマスターできるノードは1つだけです。

Sun Cluster HA for Sun Java System Web Server のインストールと構成 **23**

- <span id="page-23-0"></span>■ データサービスへのアクセスにクライアントが使用する論理ホスト名(フェイル オーバーサービスの場合) または共有アドレス (スケーラブルサービスの場合)。
- Sun Java System バイナリプログラムのパス。バイナリプログラムは、ローカル ディスクまたはクラスタファイルシステムにインストールできます。それぞれの場 所の利点および欠点については、『Sun Cluster データサービスの計画と管理 (Solaris OS 版)』の「Sun Cluster データサービス構成のガイドライン」を参照して ください。

注 **–** Sun Java System Web Server で使用される一連の IP アドレスは、Sun Java System アプリケーションリソースの Network\_resources\_used の設定に よって決まります。また、リソースの Port\_list の設定は、Sun Java System Web Server で使用されるポート番号のリストを決定します。障害モニターは、Sun Java System Web Server のデーモンが IP とポートのすべての組み合わせで待機し ているとみなします。ポート 80 以外の別のポート番号で待機するように Sun Java System Web Server の magnus.conf ファイルをカスタマイズしている場合は、 magnus.conf ファイルに、IP アドレスとポートの可能なすべての組み合わせが 含まれている必要があります。障害モニターは、これらの組み合わせのすべてを検 証し、Sun Java System Web Server が IP アドレスとポートの特定の組み合わせで 待機していない場合はモニターを起動できません。Sun Java System Web Server が IP アドレスとポートのすべての組み合わせに対応できない場合は、複数のインス タンスに分割する必要があります。

注 **–** この手順は、すべてのクラスタメンバー上で実行します。

- **1.** クラスタメンバー上でスーパーユーザーになります。 手順
	- **2. Sun Cluster HA for Sun Java System Web Server** のリソースタイプを登録しま す。

# **scrgadm -a -t SUNW.iws** -a データサービスのリソースタイプを追加します。 -t SUNW.iws 当該データサービス用にあらかじめ定義されているリソースタイプを指定しま す。

- **3.** ネットワークとアプリケーションのリソースを格納するためのフェイルオーバーリ ソースグループを作成します。 フェイルオーバーサービスの場合には、このリソースグループはアプリケーション リソースも保持します。
- **24** Sun Cluster Data Service for Sun Java System Web Server ガイド (Solaris OS 版) 2005 年 8 月, Revision A

-h オプションを必要に応じて指定し、データサービスを実行できるノードグルー プを選択できます。

# **scrgadm -a -g** *resource-group* [**-h** *nodelist*]

-g *resource-group*

フェイルオーバーリソースグループの名前を指定します。どのような名前でも かまいませんが、クラスタ内のリソースグループごとに一意である必要があり ます。

-h *nodelist*

マスターを識別する物理ノード名または ID をコンマで区切って指定します (任 意)。フェイルオーバー時、ノードはこのリスト内の順番に従ってプライマリと して判別されます。

注 **–** -h を使用してノードリストの順序を指定します。クラスタ内のすべてのノー ドが潜在的マスターの場合、-h オプションを使用する必要はありません。

**4.** 使用しているすべてのネットワークアドレスがネームサービスデータベースに追加 されていることを確認します。 Sun Cluster のインストール時に、この確認を行なっておく必要があります。詳細 については、『Sun Cluster ソフトウェアのインストール (Solaris OS 版)』の計画 に関する章を参照してください。

注 **–** ネームサービスの検索が原因で障害が発生するのを防ぐために、サーバーおよ びクライアントの /etc/inet/hosts ファイルに、すべての論理ホスト名と共有 アドレスが存在していることを確認してください。サーバーの /etc/nsswitch.conf ファイルにあるネームサービスマッピングは、NIS または NIS+ にアクセスする前に、最初にローカルファイルを検査するように構成しま す。

**5.** ネットワークリソース **(**論理ホスト名または共有アドレス**)** をフェイルオーバーリ ソースグループに追加します。

```
# scrgadm -a {-S | -L} -g resource-group \
-l network-resource,... [-j resource] \
[-X auxnodelist=node, ...] [-n netiflist]
-S \mid -L共有アドレスリソースには -s を、論理ホスト名リソースには -L を使用しま
  す。
-g resource-group
```
フェイルオーバーリソースグループの名前を指定します。

<span id="page-25-0"></span>-l *network-resource*, …

追加するネットワークリソースをコンマで区切って指定します。-j オプション を使用してリソース名を指定できます。リソース名を指定しないと、ネット ワークリソースの名前は、コンマで区切ったリストの最初の名前になります。

-j *resource*

リソースの名前を指定します (省略可能)。リソース名を指定しない場合、 ネットワークリソース名は、デフォルトで -l オプションで最初に指定した名前 になります。

-X *auxnodelist* =*node*, …

共有アドレスをホストできるクラスタノード (ただし、フェイルオーバー時に主 ノードとして使用されない) を識別する物理ノード ID をコンマで区切って指定 します (オプション)。これらのノードは、リソースグループの *nodelist* で識別さ れるノードとは、相互に排他的な関係になります (指定している場合)。

-g *resource-group*

リソースグループの名前を指定します。どのような名前でもかまいませんが、 クラスタ内のリソースグループごとに一意である必要があります。

-h *nodelist*

潜在マスターを識別するための物理ノード名または ID をコンマで区切って指定 します (省略可能)。フェイルオーバー時、ノードはこのリスト内の順番に 従ってプライマリとして判別されます。

-n *netiflist*

各ノード上の IP ネットワークマルチパス グループをコンマで区切って指定しま す (省略可能)。*netiflist* の各要素は、netif@node の形式にする必要がありま す。netif は IP ネットワークマルチパス グループ名 (sc\_ipmp0 など) として 指定できます。ノードは、ノード名またはノード ID (sc\_ipmp0@1、 sc\_ipmp@phys-schost-1 など) で識別できます。

注 **–** 現在のところ、Sun Cluster では、netif にアダプタ名は使用できません。

**6.** スケーラブルサービスのみ **:** 希望するすべてのクラスタノードで実行するスケーラ ブルリソースグループを作成します。

Sun Cluster HA for Sun Java System Web Server をフェイルオーバーデータサービ スとして実行している場合、この手順は実行せず[、手順](#page-27-0) 8 に進んでください。 データサービスアプリケーションリソースを保持するリソースグループを作成しま す。主ノードの最大数と希望数、およびこのリソースグループ[と手順](#page-23-0) 3 で作成した フェイルオーバーリソースグループとの間の依存性について指定する必要がありま す。この依存性によって、フェイルオーバー時に、Resource Group Manager (RGM) は、ネットワークリソースに依存する任意のデータサービスが開始される 前に、そのネットワークリソースを開始できます。

# **scrgadm -a -g** *resource-group* **\ -y Maximum\_primaries=***m* **-y Desired\_primaries=***n* **\ -y RG\_dependencies=***resource-group*

<span id="page-26-0"></span>-y Maximum\_primaries =*m*

このリソースグループに許可するアクティブ主ノードの最大数を指定します。 このプロパティーに値を指定しない場合は、デフォルトの 1 になります。

-y Desired\_primaries =*n* このリソースグループに許可するアクティブ主ノードの希望数を指定します。 このプロパティーに値を指定しない場合は、デフォルトの 1 になります。

- -y RG\_dependencies = *resource-group* 作成されたリソースグループが依存する共有アドレスリソースを含むリソース グループを指定します。
- **7.** スケーラブルサービスのみ **:** スケーラブルリソースグループにアプリケーションリ ソースを作成します。

Sun Cluster HA for Sun Java System Web Server をフェイルオーバーデータサービ スとして実行している場合、この手順は実行せず[、手順](#page-27-0) 8 に進んでください。 この手順を繰り返し、複数のアプリケーションリソース (セキュアバージョンや非 セキュアバージョンなど) を追加できます。 必要に応じて、データサービスの負荷均衡を設定します。負荷均衡を設定するに は、標準リソースプロパティーの Load balancing policy と Load balancing weights を使用します。すべての Sun Cluster プロパティー についての詳細は、『Sun Cluster データサービスの計画と管理 (Solaris OS 版)』の付録 A「標準プロパティ」を参照してください。また、この節で説明して いる例も参照してください。

- # **scrgadm -a -j** *resource* **-g** *resource-group* **\**
- **-t** *resource-type* **-y Network\_resources\_used=***network-resource*, ... **\**
- **-y Port\_list=***port-number/protocol*, ... **-y Scalable=True \**
- **-x Confdir\_list=***config-directory*, ...
- -j *resource*

追加するリソースの名前を指定します。

-g *resource-group*

リソースが配置されるスケーラブルリソースグループの名前を指定します。

-t *resource-type* 追加するリソースのタイプを指定します。

-y Network\_resources\_used = *network-resource*, … データサービスが使用する共有アドレスを指定するネットワークリソース名を コンマで区切って指定します。

-y Port\_list= *port-number/protocol*, … 使用するポート番号とプロトコルの対をコンマで区切って指定します (例 : 80/tcp, 81/tcp)。

#### -y Scalable= True

スケーラブルサービスに必要なブール値を指定します。

-x Confdir\_list= *config-directory*, …

Sun Java System 構成ファイルの位置をコンマで区切って指定します。これは、 Sun Cluster HA for Sun Java System Web Server の必須拡張プロパティーです。

Sun Cluster HA for Sun Java System Web Server のインストールと構成 **27**

<span id="page-27-0"></span>注 **–** 1 対 1 のマッピングは、Confdir\_List と Port\_List に適用されます。一方 のリストに含まれる各値は、指定した順に、もう一方のリストの値と一致する必要 があります。

**8.** フェイルオーバーサービスのみ **:** フェイルオーバーリソースグループにアプリケー ションリソースを作成します。

この手順は、Sun Cluster HA for Sun Java System Web Server をフェイルオーバー データサービスとして実行する場合だけ行なってください。Sun Cluster HA for Sun Java System Web Server をスケーラブルサービスとして実行する場合は、あら かじ[め手順](#page-25-0) 6 [と手順](#page-26-0) 7 を実行している必要があり、さらに[、手順](#page-28-0) 10 に進む必要が あります。

この手順を繰り返し、複数のアプリケーションリソース (セキュアバージョンや非 セキュアバージョンなど) を追加できます。

```
# scrgadm -a -j resource -g resource-group \
-t resource-type -y Network_resources_used=logical-hostname-list \
-y Port_list=port-number/protocol \
-x Confdir_list=config-directory
-j resource
  追加するリソースの名前を指定します。
-g resource-group
  リソースが配置されるフェイルオーバーリソースグループの名前を指定しま
  す。
-t resource-type
 追加するリソースのタイプを指定します。
-y Network_resources_used =network-resource, …
  データサービスが使用する論理ホストを識別するネットワークリソースをコン
  マで区切って指定します。
-y Port_list= port-number/protocol
  使用するポート番号とプロトコルを指定します (例:80/tcp)。Port_list と
  Confdir_list 間の 1 対 1 のマッピング規則により、フェイルオーバーサービ
  スのための Port_list には、エントリを 1 つだけ登録します。
-x Confdir_list= config-directory
  Sun Java System 構成ファイルの格納場所を指定します。フェイルオーバーサー
  ビス用の Confdir_list には、エントリを 1 つだけ登録します。
 config-directory には、config という名前のディレクトリが含まれている必要が
```

```
あります。これは、Sun Cluster HA for Sun Java System Web Server の必須拡張
プロパティーです。
```
<span id="page-28-0"></span>注 **–** 必要に応じて、Sun Cluster HA for Sun Java System Web Server に属する拡張 プロパティーを追加設定することで、プロパティーのデフォルト値を上書きできま す。これらのプロパティーのリストについては[、付録](#page-36-0) A を参照してください。

**9.** フェイルオーバーリソースグループをオンラインにします。

# **scswitch -Z -g** *resource-group*

 $-Z$ 

ネットワークリソースと障害の監視を有効にして、リソースグループを MANAGED 状態にし、オンラインにします。

-g *resource-group*

- フェイルオーバーリソースグループの名前を指定します。
- **10.** スケーラブルサービスのみ **:** スケーラブルリソースグループをオンラインにしま す。

# **scswitch -Z -g** *resource-group*

- -Z リソースとモニターを使用可能にし、リソースグループを 管理状態にし、オン ラインにします。
- -g *resource-group* スケーラブルリソースグループの名前を指定します。
- スケーラブル Sun Cluster HA for Sun Java System Web Server の登 例 **3** 録

クラスタ情報 ノード名*: phys-schost-1, phys-schost-2* 共有アドレス*: schost-1* リソースグループ*: sa-resource-group-1 (*共有アドレス用*), iws-resource-group-1 (*スケーラブルアプリケーションリソース用*) Resources: schost-1 (*共有アドレス*), Sun-app-insecure-1 (*非セキュア アプリケーションリソース*), Sun-app-secure-1 (*セキュアアプリケーションリソース*)*

(共有アドレスを格納するフェイルオーバーリソースグループを追加します。*)* # **scrgadm -a -g sa-resource-group-1**

*(*このフェイルオーバーリソースグループに共有アドレスリソースを追加します。*)* # **scrgadm -a -S -g sa-resource-group-1 -l schost-1**

```
(スケーラブルリソースグループを追加します。)
# scrgadm -a -g iws-resource-group-1 -y Maximum_primaries=2 \
-y Desired_primaries=2 -y RG_dependencies=sa-resource-group-1
```

```
(Sun Cluster HA for Sun Java System Web Server 用のリソースタイプを登録します。)
# scrgadm -a -t SUNW.iws
```
Sun Cluster HA for Sun Java System Web Server のインストールと構成 **29**

```
(デフォルトの負荷均衡を使用して、非セキュアアプリケーションインスタンスを追加します。)
# scrgadm -a -j Sun-app-insecure-1 -g iws-resource-group-1 -t SUNW.iws \
-x Confdir_List=/opt/SunONE/https-Sun-app-insecure-1 \
-y Scalable=True -y Network_resources_used=schost-1 -y Port_list=80/tcp
(スティッキ IP 負荷均衡を使用して、セキュアアプリケーションインスタンスを追加します。)
# scrgadm -a -j Sun-app-secure-1 -g iws-resource-group-1 -t SUNW.iws \
-x Confdir_List=/opt/SunONE/https-Sun-app-secure-1 \
-y Scalable=True -y Network_resources_used=schost-1 \
-y Port_list=443/tcp -y Load_balancing_policy=LB_STICKY \
-y Load_balancing_weights=40@1,60@2
(フェイルオーバーリソースグループをオンラインにします。)
# scswitch -Z -g sa-resource-group-1
(スケーラブルリソースグループをオンラインにします。)
```
# **scswitch -Z -g iws-resource-group-1**

```
フェイルオーバー Sun Cluster HA for Sun Java System Web Server
例 4
   の 2 ノードクラスタへの登録
```

```
クラスタ情報
ノード名: phys-schost-1, phys-schost-2
論理ホスト名: schost-1
リソースグループ: resource-group-1 (すべてのリソース用)
リソース: schost-1 (論理ホスト名), Sun-app-insecure-1 (非セキュアアプリケーション
リソース), Sun-app-secure-1 (セキュアアプリケーションリソース)
(すべてのリソースを格納するリソースグループを追加します。)
# scrgadm -a -g resource-group-1
(このリソースグループに論理ホスト名リソースを追加します。)
# scrgadm -a -L -g resource-group-1 -l schost-1
(Sun Cluster HA for Sun Java System Web Server 用のリソースタイプを登録します。)
# scrgadm -a -t SUNW.iws
(非セキュアアプリケーションリソースインスタンスを追加します。)
# scrgadm -a -j Sun-app-insecure-1 -g resource-group-1 -t SUNW.iws \
-x Confdir_list=/opt/SunONE/conf -y Scalable=False \
-y Network_resources_used=schost-1 -y Port_list=80/tcp\
(セキュアアプリケーションリソースインスタンスを追加します。)
# scrgadm -a -j Sun-app-secure-1 -g resource-group-1 -t SUNW.iws \
-x Confdir_List=/opt/SunONE/https-Sun-app-secure-1 -y Scalable=False \
-y Network_resources_used=schost-1 -y Port_list=443/tcp \
(フェイルオーバーリソースグループをオンラインにします。)
# scswitch -Z -g resource-group-1
```
#### <span id="page-30-0"></span>SUNW.HAStoragePlus リソースタイプを構成す る

Sun Cluster 3.0 5/02 では、SUNW.HAStoragePlus リソースタイプが 取り入れられ ています。この新しいリソースタイプは SUNW.HAStorage と同じ機能を果たし、 HA ストレージおよびデータサービス間でアクションを同期化します。

SUNW.HAStoragePlus には、ローカルファイルシステムを高可用性にする追加機能 があります。

背景情報については、SUNW.HAStoragePlus(5) man page and 『Sun Cluster データ サービスの計画と管理 (Solaris OS 版)』の「リソースグループとディスクデバイスグ ループの関係」を参照してください。手順については、『Sun Cluster データサービス の計画と管理 (Solaris OS 版)』の「リソースグループとディスクデバイスグループ間 での起動の同期」を参照してください。(5/02 以前の Sun Cluster 3.0 バージョンを使 用している場合は、SUNW.HAStoragePlus ではなく SUNW.HAStorage を設定する 必要があります。新しいリソースの手順については、『Sun Cluster データサービスの 計画と管理 (Solaris OS 版)』の「リソースグループとディスクデバイスグループ間で の起動の同期」を参照してください。)

### Sun Cluster HA for Sun Java System Web Server 障害モニターの調整

Sun Cluster HA for Sun Java System Web Server 障害モニターは、Sun Java System Web Server を表すリソースに含まれます。このリソースを作成するのは、Sun Cluster HA for Sun Java System Web Server を登録して構成するときです。詳細は、22 [ペー](#page-21-0) ジの「[Sun Cluster HA for Sun Java System Web Server](#page-21-0) の登録と構成」を参照してく ださい。

このリソースのシステムプロパティーと拡張プロパティーは、障害モニターの動作を 制御します。事前に設定された障害モニターの動作は、これらのプロパティーのデ フォルト値に基づいています。現在の動作は、ほとんどの Sun Cluster システムに適 しているはずです。したがって、Sun Cluster HA for Sun Java System Web Server 障 害モニターを調整するのは、このような事前に設定された動作を変更したい場合だけ に留めるべきです。

詳細は、次の節を参照してください。

- 『Sun Cluster データサービスの計画と管理 (Solaris OS 版)』の「Sun Cluster デー タベース用に障害モニターを調整する」
- 『Sun Cluster データサービスの計画と管理 (Solaris OS 版)』の「リソースタイ プ、リソースグループ、リソースプロパティの変更」
- 『Sun Cluster データサービスの計画と管理 (Solaris OS 版)』の付録 A「標準プロ パティ」

#### <span id="page-31-0"></span>検証中に障害モニターが行う操作

Sun Cluster HA for Sun Java System Web Server の検証機能は、サーバーに要求を送 ることによりそのサーバーの状態を照会します。検証機能が実際にサーバーを照会す る前に、ネットワークリソースがこの Web サーバーリソース用に構成されていること の確認が行われます。ネットワークリソースが構成されていない場合は、エラー メッセージ (No network resources found for resource.) が記録され、検証 はエラー終了します。

検証機能では、次の 2 つの Sun Java System Web Server 構成に対応する必要がありま す。

- セキュアインスタンス
- 非セキュアインスタンス

Web サーバーがセキュアモードのときに、検証機能が構成ファイルからセキュアポー トを取得できない場合は、エラーメッセージ (Unable to parse configuration file) が記録され、検証はエラーとなり終了します。セキュアインスタンスと非セ キュアインスタンスの検証の処理は同じです。

Sun Java System Web Server リソースの Network\_resources\_used resource-property 設定は、Web サーバーが使用する一連の IP アドレスを決定しま す。Port\_list リソースプロパティーの設定は、Sun Java System Web Server で使 用されるポート番号のリストを決定します。障害モニターは、Web サーバーが IP ア ドレスとポートのすべての組み合わせに対して待機しているとみなします。ポート 80 以外のポート番号で待機するように Web サーバー構成をカスタマイズしている場合 は、構成ファイル (magnus.conf) に IP アドレスとポートのすべての組み合わせが指 定されていることを確認してください。障害モニターは、すべての組み合わせを検証 し、IP アドレスとポートの特定の組み合わせで Web サーバーが待機していない場 合、検証は失敗します。

指定された IP アドレスとポートの組み合わせによる Web サーバーとの接続に検証機 能が失敗した場合、完全な障害が発生します。検証機能は障害を記録し、適切なアク ションを行います。

検証機能が正しく接続した場合は、Web サーバーがセキュアモードで実行されている かどうかを調べます。セキュアモードで実行されている場合は、検証機能は Web サー バーとの接続を解除し、サーバーの状態が正常であると判断します。セキュア Sun Java System Web Server については、これ以上のチェックは行われません。

ただし、Web サーバーが非セキュアモードで実行されている場合は、検証機能は HTTP 1.0 HEAD 要求を Web サーバーに送信し、応答を待ちます。ネットワークトラ フィックの混雑、過剰なシステム負荷、不適切な構成など、さまざまな理由によって 要求が正しく処理できないことがあります。

不適切な構成は、検証される IP アドレスとポートのすべての組み合わせに対し、Web サーバーが待機するように構成されていない場合に生じます。Web サーバーは、この リソースに指定した各 IP アドレスに対し、それぞれポートを提供する必要がありま す。

また、リソースを作成するときに Network\_resources\_used および Port\_list リソースプロパティーを正しく設定していないと、不適切な構成が生じます。

Probe timeout リソースプロパティーの制限時間内に照会に対する応答を受信しな い場合、検証機能は Sun Cluster HA for Sun Java System Web Server で異常が発生し たと判断します。この異常は、検証の履歴に記録されます。

検証異常は、致命的な異常または部分的な異常になります。致命的な異常とみなされ る検証異常は、以下のとおりです。

■ サーバーへの接続に失敗した場合。次のエラーメッセージが送信されます。%s は ホスト名を示し、%d はポート番号を示します。

Failed to connect to %s port %d

- サーバーに接続しようとしてタイムアウト (Probe timeout リソースプロパ ティーのタイムアウト値を超過) した場合。
- サーバーへの検証文字列の送信に失敗した場合。次のエラーメッセージが送信され ます。1番目の %s はホスト名を示し、%d はポート番号を示し、2番目の %s はエ ラーの詳細を示します。

Failed to communicate with server %s port %d: %s

モニターは、Retry\_interval リソースプロパティーで指定した期間内で、以下に 示す 2 つの部分的な異常を累積し、1 つの致命的な異常としてカウントします。

部分的な異常とみなされる検証の障害は次のとおりです。

- 検証機能による照会に対し、サーバーからの応答を読み取ろうとしてタイムアウト (Probe\_timeout リソースプロパティーのタイムアウト値を超過) した場合。
- そのほかの理由でサーバーからデータを読み取ることができない場合。次のエラー メッセージが送信されます。1 番目の %s はホスト名を示し、%d はポート番号を示 し、2 番目の %s はエラーの詳細を示します。

Failed to communicate with server %s port %d: %s

検証機能は、Sun Java System Web Server サーバーに接続し、Monitor\_Uri\_List 内の各 URI に対して HTTP 要求を送信することにより、HTTP 1.1 GET チェックを行 います。HTTP サーバーのリターンコードが 500 (Internal Server Error) となるか接続 に失敗した場合、検証は対応処置を実行します。

HTTP 要求の結果は、失敗または成功のどちらかです。すべての要求に対して、Sun Java System Web Server サーバーから応答があった場合、検証機能は復帰して次の検 証とスリープのサイクルを続けます。

大量のネットワークトラフィック、大きなシステム負荷、不正な構成は、HTTP GET 検証の失敗の原因になります。Monitor Uri\_List プロパティーの構成が不正な場 合、つまり、Monitor Uri List の URI に間違ったポートまたはホスト名が含まれ ている場合、障害の原因になります。たとえば、Web サーバーインスタンスが論理ホ スト schost-1 で待機しており、URI が http://schost-2/servlet/monitor と して指定されている場合、検証機能は schost-2 に接触して /servlet/monitor を 要求しようとします。

<span id="page-33-0"></span>異常履歴に基づいて、データサービスのローカルでの再起動、またはデータサービス のフェイルオーバーのいずれかを実行します。このアクションについての詳細は、 『Sun Cluster データサービスの計画と管理 (Solaris OS 版)』の「Sun Cluster データ ベース用に障害モニターを調整する」を参照してください。

### Sun Cluster HA for Sun Java System Web Server リソースタイプのアップグ レード

次の条件に当てはまる場合は、SUNW.iws リソースタイプをアップグレードしてくだ さい。

- 旧バージョンの Sun Cluster HA for Sun Java System Web Server データサービスか らアップグレードする
- このデータサービスの新機能を使用する必要がある

リソースタイプをアップグレードする一般的な手順については、『Sun Cluster データ サービスの計画と管理 (Solaris OS 版)』の「リソースタイプの更新」を参照してくだ さい。次に、SUNW.iws リソースタイプのアップグレードを完了するために必要な情 報を示します。

#### 新しいリソースタイプバージョンの登録に関する 情報

次の表に、リソースタイプのバージョンと Sun Cluster データサービスのリリース間 の関係を示します。Sun Cluster データサービスのリリースは、リソースタイプが導入 されたバージョンを表します。

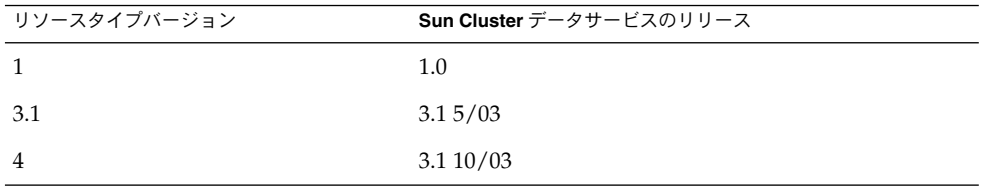

登録されているリソースタイプのバージョンを調べるには、次のどちらかのコマンド を使用します。

■ scrgadm -p

**34** Sun Cluster Data Service for Sun Java System Web Server ガイド (Solaris OS 版) • 2005 年 8 月, Revision A

<span id="page-34-0"></span>■ scrgadm -pv

このリソースタイプのリソースタイプ登録 (RTR) ファイルは /opt/SUNWschtt/etc/SUNW.iws です。

#### リソースタイプの既存インスタンスの移行に関す る情報

次に、SUNW.iws リソースタイプの各インスタンスを編集するために必要な情報を示 します。

- 移行はいつでも実行できます。
- Sun Cluster HA for Sun Java System Web Server データサービスの新機能を使用す る必要がある場合、Type\_version プロパティーに 4 を設定する必要がありま す。
- 配備されているアプリケーションを監視する必要がある場合、 Monitor Uri List 拡張プロパティーに単一の URI または URI のリストを設定 して、検証するアプリケーションの場所を指定します。

次の例に、 SUNW.iws リソースタイプのインスタンスを変更するコマンドを示しま す。

例 **5** SUNW.iws リソースタイプのインスタンスの移行

```
# scrgadm -c -j webserver-rs -y Type_version=4 \
  -x Monitor_Uri_List=http://schost-1/test.html
```
このコマンドは、以下のようにして webserver-rs という SUNW.iws リソース を変 更します。

- このリソースのType\_version プロパティーには 4 が設定されます。
- 障害モニターの検証機能は、URI http://schost-1/test.html を監視しま す。

### <span id="page-36-0"></span>付録 **A**

# Sun Cluster HA for Sun Java System Web Server 拡張プロパティー

この節では、リソースタイプ SUNW.iws の拡張プロパティーについて説明します。こ のリソースタイプは、Sun Cluster 構成における Sun Java System Web Server アプリ ケーションを表します。

システム定義プロパティーの詳細は、r\_properties(5) と rg\_properties(5) の マニュアルページを参照してください。

次に、SUNW.iws リソースタイプの拡張プロパティーを示します。

Confdir\_list

特定の Sun Java System Web Server インスタンスのサーバールートディレクトリへ のポインタ。 Sun Java System Web Server がセキュアモードの場合、パス名に keypass という名前のファイルを指定する必要があります。このファイルには、 このインスタンスの起動に必要なセキュアキーパスワードが含まれています。

フェイルオーバーの場合、データサービスは強制的に Confdir\_list のサイズを 1 にします。複数の構成ファイル (インスタンス) が必要な場合は、それぞれが Confdir list エントリを1つ持つ複数のフェイルオーバーリソースを作成して ください。

データ型 String array

デフォルト デフォルトは定義されていません。

範囲 該当なし

調整 作成時 (At\_ creation)

Failover enabled

Retry\_interval で指定した期間内に Retry\_count で指定した回数を超える再 起動が発生しようとした場合、障害モニターが Sun Java System Web Server リソー スをフェイルオーバーするかどうかを指定します。この拡張プロパティーの値は次 のとおりです。

■ True – 障害モニターが Sun Java System Web Server リソースをフェイルオー バーすることを指定します。

- False 障害モニターが Sun Java System Web Server リソースをフェイルオー バーしないことを指定します。
- データ型 ブール型
- デフォルト True
- 範囲 該当なし
- 調整 リソースが無効なとき

Monitor retry count

Monitor retry interval プロパティーで指定された時間の範囲内に、プロセ スモニター機能 (PMF) が障害モニターを再起動する回数。このプロパティーは、 障害モニターの再起動について制御するのであって、リソースの再起動を制御する わけではありません。リソースの再起動は、システム定義プロパティーの Retry\_interval および Retry\_count によって制御されます。

- データ型 整数
- デフォルト 4
- 範囲 0 2,147,483,641

–1 は、再試行の数が無限であることを示します。

調整 任意の時点

Monitor retry interval

障害モニターの失敗回数をカウントする期間 (分)。この期間内に障害モニターが失 敗した回数が、拡張プロパティー Monitor\_retry\_count に指定した値を超えた 場合、PMF は障害モニターを再起動しなくなります。

- データ型 整数
- デフォルト 2
- 範囲 0-2,147,483,641

–1 は、再試行の間隔が無限であることを示す。

調整 任意の時点

Monitor Uri List

Sun Java System Web Server 上に配備された任意のアプリケーションを検証するた めに障害モニターが使用できる単一の URI または URI のリスト。Sun Java System Web Server 上に配備されているアプリケーションが応対する 1 つ以上の URI にプ ロパティーを設定することによって、配備されているアプリケーションを検証しま す。

リリース 3.1 10/03 で初めて導入されました。

データ型 文字列

デフォルト Null

範囲 該当なし

調整 任意の時点

Probe\_timeout

Sun Java System Web Server インスタンスを検証するのに障害モニターが使用する タイムアウト時間 (秒)

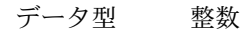

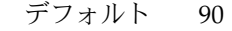

範囲 0-2,147,483,641

調整 任意の時点

### <span id="page-40-0"></span>索引

#### **I**

iPlanet Web Server, 「Sun Java System Web Server」を参照

#### **M**

Monitor Uri List, [35](#page-34-0) Monitor\_uri\_list拡張プロパティーの説 明, [13](#page-12-0)

#### **N**

Netscape™ HTTP, 「Sun Java System Web Server」を参照

#### **P**

prtconf -v コマンド, [9](#page-8-0) prtdiag -v コマンド, [9](#page-8-0) psrinfo -v コマンド, [9](#page-8-0)

#### **R**

RTR (リソースタイプ登録) ファイル, [35](#page-34-0)

#### **S**

scinstall -pv コマンド, [9](#page-8-0)

scinstall ユーティリティー, [19-20](#page-18-0) showrev –p コマンド, [9](#page-8-0) Sun Cluster HA for Sun Java System Web Server SUNW.HAStoragePlus リソースタイプ, [31](#page-30-0) インストール scinstall ユーティリティーの使用によ る, [19-20](#page-18-0) 計画, [12](#page-11-0) 作業マップ, [14](#page-13-0) 構成, [23](#page-22-0) 計画, [12](#page-11-0) 作業マップ, [14](#page-13-0) 障害モニター, [31](#page-30-0) 登録, [23](#page-22-0) リソースタイプバージョン, [34](#page-33-0) Sun Java System Web Server インストール ソフトウェアのインストール, [15](#page-14-0) 構成, [16](#page-15-0) Sun ONE Web Server, 「Sun Java System Web Server」を参照 Sun Java™ Enterprise System インストーラプロ グラム, [20-21](#page-19-0) SUNW.HAStoragePlus リソースタイプ, Sun Cluster HA for Sun Java System Web Server, [31](#page-30-0) SUNW.iws リソースタイプ, 拡張プロパティー , [37-39](#page-36-0)

#### **T**

Type\_version プロパティー, [35](#page-34-0)

い インストール Sun Cluster HA for Sun Java System Web Server scinstall ユーティリティーの使用によ る, [19-20](#page-18-0) Sun Java System Web Server, [15](#page-14-0) Sun Cluster HA for Sun Java System Web Server Sun Java™ Enterprise System インストー ラプログラムの使用による, [20-21](#page-19-0)

は バージョン, リソースタイプ, [34](#page-33-0)

ふ ファイル, RTR, [35](#page-34-0) プロパティー 「拡張プロパティー」も参照 Monitor Uri List, [35](#page-34-0) Type version, [35](#page-34-0)

り

リソースタイプ登録 (RTR) ファイル, [35](#page-34-0)

か 拡張プロパティー Monitor uri list, [13](#page-12-0) SUNW.iws リソースタイプ, [37-39](#page-36-0)

### こ

構成 Sun Cluster HA for Sun Java System Web Server, [23](#page-22-0) Sun Java System Web Server, [16](#page-15-0) コマンド, ノード情報, [9](#page-8-0)

#### さ

作業マップ, Sun Cluster HA for Sun Java System Web Server, [14](#page-13-0)

し 障害モニター, Sun Cluster HA for Sun Java System Web Server, [31](#page-30-0)

#### と

登録, Sun Cluster HA for Sun Java System Web Server, [23](#page-22-0)